Peregrine AssetCenter 4.3.2 Release Notes

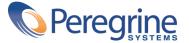

© Copyright 2004 Peregrine Systems, Inc. All Rights Reserved.

Information contained in this document is proprietary to Peregrine Systems, Incorporated, and may be used or disclosed only with written permission from Peregrine Systems, Inc. This manual, or any part thereof, may not be reproduced without the prior written permission of Peregrine Systems, Inc. This document refers to numerous products by their trade names. In most, if not all, cases these designations are claimed as Trademarks or Registered Trademarks by their respective companies.

Peregrine Systems <sup>®</sup> and AssetCenter <sup>®</sup> are trademarks of Peregrine Systems, Inc. or its subsidiaries.

This document and the related software described in this manual are supplied under license or nondisclosure agreement and may be used or copied only in accordance with the terms of the agreement. The information in this document is subject to change without notice and does not represent a commitment on the part of Peregrine Systems, Inc. Contact Peregrine Systems, Inc., Customer Support to verify the date of the latest version of this document.

The names of companies and individuals used in the sample database and in examples in the manuals are fictitious and are intended to illustrate the use of the software. Any resemblance to actual companies or individuals, whether past or present, is purely coincidental.

If you need technical support for this product, or would like to request documentation for a product for which you are licensed, contact Peregrine Systems, Inc. Customer Support by email at support@peregrine.com.

If you have comments or suggestions about this documentation, contact Peregrine Systems, Inc. Technical Publications by email at doc\_comments@peregrine.com.

This edition applies to version 4.3 of the licensed program

AssetCenter

Peregrine Systems, Inc. Worldwide Corporate Campus and Executive Briefing Center 3611 Valley Centre Drive San Diego, CA 92130 Tel 800.638.5231 or 858.481.5000 Fax 858.481.1751 www.peregrine.com

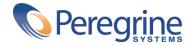

# Release Notes Table of Contents

| Foreword                                                                                                    | 7                                |
|----------------------------------------------------------------------------------------------------|----------------------------------|
| Chapter 1. What's in these Release Notes? . . . . . . . . . . . . . . .                                                                                                    | 9                                |
| Chapter 2. Related documentation and compatibility matrix                                                                                                    | 11                               |
| Related documentation                                                                                                    | 11<br>13                         |
| Chapter 3. Overview of new functionality                                                                                                    | 15                               |
| History - Version 4.3.1       .       .       .       .       .       .       .       .       .       .       .       .       .       .       .       .       .       .       .       .       .       .       .       .       .       .       .       .       .       .       .       .       .       .       .       .       .       .       .       .       .       .       .       .       .       .       .       .       .       .       .       .       .       .       .       .       .       .       .       .       .       .       .       .       .       .       .       .       .       .       .       .       .       .       .       .       .       .       .       .       .       .       .       .       .       .       .       .       .       .       .       .       .       .       .       .       .       .       .       .       .       .       .       .       .       .       .       .       .       .       .       .       .       .       .       .       . <td>15<br/>16<br/>16<br/>17<br/>17<br/>17</td> | 15<br>16<br>16<br>17<br>17<br>17 |
| Chapter 4ini and .cfg files                                                                                                    | 19                               |
| Available .ini and .cfg files                                                                                                    | 19<br>22                         |

| hapter 5. Upgrading a previous version of AssetCenter                        | . 27 |
|------------------------------------------------------------------------------|------|
| hapter 6. Summary of corrected bugs                                          | . 29 |
| Version 4.3.2                                                                | . 29 |
| Iistory - Version 4.3.1                                                      | . 32 |
| listory - Version 4.3.0                                                      |      |
| listory - Version 4.2.1                                                      | . 34 |
| listory - Version 4.2.0                                                      | . 35 |
| listory - Version 4.1.1                                                      | . 35 |
| History - Version 4.1.0                                                      | . 37 |
| hapter 7. Contact details for further assistance . . . . . . . . . . . . . . | . 39 |
| ıdex                                                                         | . 41 |

# Release Notes List of Tables

| 4.1ini and .cfg files   | 5 - Li | ist ( | of m | nain | file | s.     |     |      |      |      |      |     |      |    |  |  |  |  | 19 |
|-------------------------|--------|-------|------|------|------|--------|-----|------|------|------|------|-----|------|----|--|--|--|--|----|
| 4.2ini and .cfg files   | - Lo   | ocat  | ion  | of r | nair | n file | es. |      |      |      |      |     |      |    |  |  |  |  | 21 |
| 4.3. [OPTION] section   |        |       |      |      |      |        |     |      |      |      |      |     |      |    |  |  |  |  | 23 |
| 4.4. [SQL] section .    |        |       |      |      |      |        |     |      |      |      |      |     |      |    |  |  |  |  | 24 |
| 4.5. [OPTION] section   |        |       |      |      |      |        |     |      |      |      |      |     |      |    |  |  |  |  | 24 |
| 4.6. [OPTION] section   |        |       |      |      |      |        |     |      |      |      |      |     |      |    |  |  |  |  | 25 |
| 4.7. amdb.ini file en   | tries  | s.    |      |      |      |        |     |      |      |      |      |     |      |    |  |  |  |  | 26 |
| 5.1. Upgrading a previo | us v   | ers   | ion  | of A | sset | tCen   | ter | - Op | bera | tion | s to | per | forr | n. |  |  |  |  | 27 |

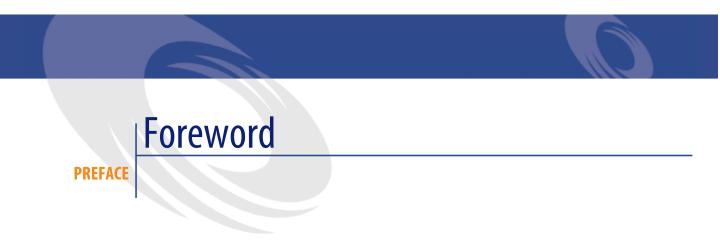

AssetCenter 4.3.2 includes new functionality and a large number of bug fixes. For late-breaking information that could not make it to this document or inside the AssetCenter documentation, please refer to the **Readme.txt** file located in the AssetCenter installation folder.

# **1** What's in these Release Notes?

#### **CHAPTER**

These Release Notes include:

- Notes on related documentation, including a compatibility matrix for AssetCenter.
- A partial list of new functionality added in versions 4.x.
- A detailed description of the configuration files of AssetCenter,
- A list of bugs corrected between the 4.0.0 version and the 4.3.2 version.
- Indications to upgrade previous versions of AssetCenter,
- Contact details for further assistance.

# 2 Related documentation and compatibility matrix

**CHAPTER** 

# **Related documentation**

AssetCenter 4.3.2 is provided with the following documentation:

- Installation
- Concepts and implementation
- User Interface
- Accessibility options
- Core Tables
- Catalog
- Portfolio
- Contracts
- Procurement
- Financials
- Cable and Circuit
- Reconciliation
- Administration
- Advanced use

- Bar-code inventory
- Desktop Administration
- Differences between versions 3.x and 4.x
- Migration
- Programmer's Reference
- AssetCenter Web

The whole of this documentation is available in the following formats:

- Compiled on-line help in **chm** format, accessible directly from the application,
- A version in Adobe Acrobat format. To view these files in the best possible conditions, we recommend downloading and installing Acrobat Reader version 5.x, which is freely available for download at the following address: http://www.adobe.com/products/acrobat/readstep2.html

#### ጆ Note:

The manuals in Adobe Acrobat format are available in the **docs** folder, located at the root of the AssetCenter installation CD.

AssetCenter also offers:

- An on-line help on scripts and functions, the contents of which is similar to the **Programmer's Reference**. This on-line help is available in script builder windows only. You can access it by pressing **F1**.
- A module-by-module description of the physical data model. To consult it, open the file **PhysicalDataModels.pdf** located in the **doc\pdf** folder of the AssetCenter installation folder.
- An on-line help on the structure of the database. This help is not directly accessible from AssetCenter. To consult this, open the **dbstruct.chm** file located in the **doc\chm** folder of the AssetCenter installation folder.
- Contextual help for fields and links in the database. Go to a field or a link. You can either:
  - Press Shift+F1,
  - Right click the field and then select Help on this field from the contextual menu

Full documentation for AssetCenter 4.3.2 can also be downloaded from the Peregrine Systems support site, at the following address: http://support.peregrine.com.

You will need the current login and password to access this page.

You can also order printed copies of the documentation through your Peregrine Systems sales representative.

# **Compatibility Matrix**

A compatibility matrix, which identifies the hardware and software requirements for using AssetCenter 4.3.2, is also available on the Customer Support Web site at: http://support.peregrine.com

You will need the current login and password to access this page.

# **3** Overview of new functionality

The following list includes most new features in versions 4.x of AssetCenter (for full details, refer to the relevant documents provided with AssetCenter):

# Version 4.3.2

- Accessibility: AssetCenter is in compliance with Section 508 of the US Rehabilitation Act.
- Accessibility: Improved mouseless navigation in the user interface.
- Accessibility: AssetCenter can act as an accessibility server for software such as Windows Narrator or Jaws. These applications can use information from the interface in order to provide the user with a description in compliance with the directives of Section 508 (by a voice synthesizer, for example). All the required files are provided with AssetCenter.
- Accessibility: The HTML documentation shipped with AssetCenter is Section 508 compliant.
- Accessibility: A new Accessibility Options guide is shipped with AssetCenter.

- Ability to cancel a query: This functionality enables you to interrupt the execution of a query and thus avoid the user interface being frozen for too long a period of time if the query turns out to be complex.
- Japanese support.
- New database creation and migration wizard.
- Improved Administration guide.

## History - Version 4.3.1

• No added functionality of note in this version.

## History - Version 4.3.0

- Multilingual implementation for AssetCenter clients. Refer to the Administration guide.
- Archival functionality for database records. Refer to the **Administration** guide.
- Extended management of licenses and software installations. Refer to the **Portfolio** guide.
- New data-reconciliation module. Refer to the **Reconciliation** guide.
- Ability to group records and create a virtual hierarchy. Refer to the **User** interface guide.
- Generic overflow mechanism. Refer to the **Administration** guide, section **Overflow tables**.
- Simplified migration process.
- Query wizard (QBE). Refer to the **User interface** guide, section **Query** wizard (QBE) and the Advanced use guide, section Example of creating a query wizard (QBE).

## History - Version 4.2.1

- AssetCenter Web: Certain menus and pages have been added or improved.
- Management of AssetCenter database connections: A distinction is now made between system connections and user connections.

• **Inheritance of features**: The list of cases in which inheritance is applied has been modified.

# History - Version 4.2.0

- Optimized support for IBM DB2 UDB. For further information, refer to the compatibility matrix and the AssetCenter Installation guide.
- Support for Unix now extended to IBM AIX. For further information, refer to the compatibility matrix.
- The planner viewer. For further information, refer to the the AssetCenter User Interface guide.

# History - Version 4.1.0

- Significant improvements to database editing functions: support of hierarchic tables, features, monetary fields, etc.
- Dedicated screens for certain portfolio items: computers, telephones, etc.
- Full migration support for a previous version of d'AssetCenter,
- Tool dedicated to migrating the database: Peregrine Script Analyzer.
- Unix support in non-graphic mode.
- Support of the following seven languages for the graphical interface and the documentation: English, French, German, Italian, Japanese, Polish and Spanish.
- Improvements to the chargeback module.
- The log viewer is now provided with AssetCenter.

# History - Version 4.0.0

- Catalog management
- Extended management of porfolio items: Telephony, computers, etc.
- Database customization: Add new fields, links, etc.
- Customization of screens: Ability to create your own screens to manage specific information,

- Redesign of procurement cycle
- Functional rights: Ability to restrict access to the database according to your own custom functional groups. You can limit access to AssetCenter to a subset of functional areas by user.
- Chargeback functionality,
- In-depth budget management,
- Comprehensive cable management,
- AutoCAD integration,
- Full integration with other Peregrine Systems products: Remote Control, InfraTools Desktop Discovery, Get-Answers, etc.

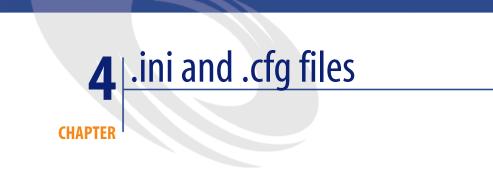

Programs belonging to the AssetCenter suite are associated with configuration files (.ini and .cfg extensions).

# Available .ini and .cfg files

The following is a list of the main available **.ini** and **.cfg** files:

Table 4.1. .ini and .cfg files - List of main files

| Program (add .exe or .dll in Win-<br>dows, or possibly .so in Unix) | .ini or .cfg file | Description                                                                           |
|---------------------------------------------------------------------|-------------------|---------------------------------------------------------------------------------------|
| AssetCenter                                                         | aamdsk43.ini      | User display options.                                                                 |
| am                                                                  |                   | You can delete this file if you want to revert to the default screen display options. |
|                                                                     | am.ini            | AssetCenter user options.                                                             |

| Program (add .exe or .dll in Win-<br>dows, or possibly .so in Unix) | .ini or .cfg file | Description                                  |
|---------------------------------------------------------------------|-------------------|----------------------------------------------|
| AssetCenter Database Admin-                                         | amdba.ini         | AssetCenter Database Administrator user op-  |
| istrator                                                            | amdbal.ini        | tions.                                       |
| amdba                                                               |                   | User display options.                        |
| amdbal                                                              |                   |                                              |
| AssetCenter Export                                                  | amexp.ini         | AssetCenter Export user options.             |
| amexp                                                               | amexpl.ini        | User display options.                        |
| amexpl                                                              |                   |                                              |
| AssetCenter Import                                                  | amimpl.ini        | AssetCenter Import user options.             |
| amimpl                                                              |                   | User display options.                        |
| AssetCenter Script Analyzer                                         | amsg.ini          | AssetCenter Script Analyzer user options.    |
| amsg                                                                |                   | User display options.                        |
| AssetCenter Server                                                  | amsrv.ini         | AssetCenter Server user options.             |
| amsrv                                                               | amsrv.cfg         | User display options.                        |
| amsrvl                                                              | amsrvl.ini        |                                              |
|                                                                     | amsrvcf.ini       | Parameters for AssetCenter Server running as |
|                                                                     |                   | a web server                                 |
| AssetCenter API                                                     | aamapi43.ini      | Program options.                             |
| aamapi43                                                            |                   |                                              |
| All programs mentioned                                              | amdb.ini          | List of database connections.                |
| above                                                               | mail.ini          | AssetCenter messaging system configuration.  |

| .ini or .cfg file | Location                                                                                                    |
|-------------------|----------------------------------------------------------------------------------------------------|
| aamdsk43.ini      | In Windows 9x or ME: Windows root install-                                                                                                    |
| am.ini            | ation folder                                                                                                    |
| amdba.ini         | In Windows (NT family): <b>\<documents and<="" b=""><br/>Settings&gt;<b>\<windows user=""></windows></b> folder</documents></b>                                                            |
| am.ini            | In Unix: ~/Peregrine/ folder                                                                                                    |
| amdba.ini         | C C                                                                                                    |
| amdbal.ini        |                                                                                                    |
| amexp.ini         |                                                                                                    |
| amexpl.ini        |                                                                                                    |
| amimpl.ini        |                                                                                                    |
| amsg.ini          |                                                                                                    |
| amsrv.ini         |                                                                                                    |
| amsrvl.ini        |                                                                                                    |
| aamapi43.ini      |                                                                                                    |
| amsrvcf.ini       | Same folder as the <b>amsrv</b> executable                                                                                                    |
| amsrv.cfg         | Same folder as the <b>amsrv</b> executable                                                                                                    |
|                   | Note:                                                                                                    |
|                   | If you have upgraded from an older ver-<br>sion of AssetCenter, <b>amsrv.cfg</b> might still<br>be located in the parent folder of the <b>am-<br/>srv</b> executable. This also functions. |
| amdb.ini          | In Windows 9x or ME: Windows root install-<br>ation folder                                                                                                    |
|                   | In Windows (NT family):                                                                                                    |
|                   | • <b>system</b> connections: Windows root install-<br>ation folder                                                                                                    |
|                   | <ul> <li>user connections: \<documents and<br="">Settings&gt;\<windows user=""> folder</windows></documents></li> </ul>                                                                    |
|                   | In Unix:                                                                                                    |
|                   | system connections: /etc/Peregrine/ folder                                                                                                    |
|                   | <ul> <li>user connections: ~/Peregrine/ folder</li> </ul>                                                                                                    |
| mail.ini          | In Unix: ~ folder                                                                                                    |

# **Modification of .ini files**

Entries in the .ini files can be modified:

- By the software: They are saved either when modifications are validated or when the user exits the application. If the user exits the application without using the **File/ Exit** command, modifications are not saved.
- And/ Or manually.

Whenever possible, we recommend modifying the **.ini** file entries using AssetCenter and its associated programs.

However, certain .ini file entries can only be created and modified manually.

#### 💋 Note:

Manual modifications of the **.ini** files are not trivial and should only be carried out only by knowledgeable users.

The following tables describe the **.ini** file entries you may wish to modify. Those entries can only be modified manually.

## 💋 Note:

Those tables only describe a selection of **.ini** files entries. They are not meant to be exhaustive. The sections and entries not described in this document must not be modified manually.

Boolean entries are described either by "1" or "0". Alternatively, you can also use "True" or "False".

# am.ini file entries

# [OPTION] section

#### Table 4.3. [OPTION] section

| bSaveOptionOnExitSet this entry to "0" if you do not want to save modifie<br>[option] section when you exit AssetCenter.By default, modifications are saved.                                                                             | ed entries in the |
|----------------------------------------------------------------------------------------------------|-------------------|
|                                                                                                    |                   |
| By default, modifications are saved.                                                                                                    |                   |
|                                                                                                    |                   |
| g_bAllowFlyCreate Enables or disables the creation of linked records on t                                                                                                    | he fly:           |
| • 0: Do not allow creation on-the-fly.                                                                                                    |                   |
| • 1: Allow creation on-the-fly.                                                                                                    |                   |
| Default value: 1.                                                                                                    |                   |
| CmdComboLines Limits the number of lines displayed in the views and a                                                                                                    | actions lists you |
| can access via the toolbar.                                                                                                    |                   |
| CNtbkTabCfg.bShow- Displays ToolTips for tabs in detail screens:                                                                                                    |                   |
| Flyby • 0: No.                                                                                                    |                   |
| • 1: Yes.                                                                                                    |                   |
| KeyIniFileName Specifies the path of the <b>aamdsk43.ini</b> file.                                                                                                    |                   |
| KeyIniFileName=aamdsk43.ini                                                                                                    |                   |
| Example:                                                                                                    |                   |
| AssetCenter uses a file, <b>aamdsk43.dll</b> , that may be loc<br>work drive. In this case, it is possible to configure this f<br>and users will not be able to modify their configuratio                                                | ile as read-only  |
| NewMailLastCheckTime when the AssetCenter messages were last read.                                                                                                    |                   |
| Unit: Seconds since the January 1, 1970 at 00:00.                                                                                                    |                   |
| opt_bAskForConcur-<br>rentModificationsThis entry determines whether AssetCenter displays a<br>dialog box or not when a user clicks the <b>Modify</b> button<br>user is modifying the same record:• 1: Display a confirmation dialog box |                   |
| <ul> <li>0: Do not display the confirmation dialog box and fications automatically.</li> </ul>                                                                                                    |                   |
| opt_bCommitDe-<br>letesOneByOneThis option is useful when deleting a set of records. If<br>AssetCenter erases one record after an other (one tran<br>cord.) Otherwise AssetCenter erases the records in a sin                            | saction per re-   |
| Default value: 0.                                                                                                    |                   |

| Entry               | Description                                                          |
|---------------------|----------------------------------------------------------------------|
| opt_ImportCacheSize | When data is imported using reconciliation keys, this sets the value |
|                     | for the cache memory used to increase import perfomance.             |
|                     | Unit: Number of records found.                                       |
|                     | Default value: 100.                                                  |
| StartSunday         | Sets the beginning of a week on Monday (StartSunday=0) or Sunday     |
|                     | (StartSunday=1).                                                     |
|                     | This option is used with calendars.                                  |

# [SQL] section

#### Table 4.4. [SQL] section

| Entry     | Description                                                             |
|-----------|-------------------------------------------------------------------------|
| OracleDLL | Sets the name of the Oracle DLL to load in order to dialog with Oracle. |

# amsrv.ini file entries

# [OPTION] section

#### Table 4.5. [OPTION] section

| Entry           | Description                                                                         |
|-----------------|-------------------------------------------------------------------------------------|
| MaxRentPerTrans | This entry is used for the generation of rent values.                               |
|                 | It sets the maximum number of rent calcula-<br>tions per transaction.               |
|                 | Default value: 200.                                                                 |
| MaxMsgInList    | Sets the number of displayed lines in the Asset-<br>Center Server main window list. |
|                 | Default value: 5000.                                                                |

| Entry                                                                         | Description                                                                                                    |
|-------------------------------------------------------------------------------|----------------------------------------------------------------------------------------------------|
| <module>LastCheck</module>                                                    | The lines suffixed with "LastCheck" corres-                                                                                                    |
| Where <module> may be set to any of the</module>                              | pond to the date of the last module execution.                                                                                                    |
| lowing values: Alarms, CostCenter,<br>DAlarms, History, LostVal, Rent, Stats, | They allow the calculation of the next module execution when AssetCenter Server restarts.                                                                                                    |
| Stock, TimeZone, UpdateToken, WkGroup,<br>WkGroup <xxx>, WorkflowFinder</xxx> | It may be useful to erase a line "WkGroup<br><xxx> LastCheck" (or the "WkGroupLast-<br/>Check" line) if an execution group <xxx> does<br/>no longer exist (or if a workflow scheme does<br/>not exist without an execution group) as the<br/>program will not do it automatically.</xxx></xxx> |

# amsrvcf.ini file entries

amsrvcf.ini file entries are self-described in the file created with the installation.

# amexp.ini file entries

## [OPTION] section

#### Table 4.6. [OPTION] section

| Entry     | Description                          |
|-----------|--------------------------------------|
| MaxOldDoc | Maximum number of previous documents |
|           | displayed in the File menu.          |

## amdb.ini file entries

You may have to modify the following entries for each section describing an AssetCenter connection:

#### Table 4.7. amdb.ini file entries

| Entry             | Description                                                                                                    |
|-------------------|----------------------------------------------------------------------------------------------------|
| AmApiDll          | Sets the path to the <b>aamapi43</b> API DLL for AssetCenter.                                                                     |
|                   | This entry is useful with Connect-It and OAA.                                                                                     |
| FetchingArraySize | Number of lines to retrieve by packets when executing SQL orders.                                                                 |
|                   | Default value: 30.                                                                                                    |
| OdbcLockingTime   | For a Microsoft SQL Server or a Sybase SQL Anywhere database, sets time for a record to be considered as locked by an other user. |
|                   | Unit: Seconds.                                                                                                    |
|                   | Default value: 60.                                                                                                    |
|                   | Warning:                                                                                                    |
|                   | If the value is too low, the import process may be interrupted<br>when run on an overloaded server.                               |
| OldStyleCatalog   | With an Oracle database, this entry enables you to force the use of the "Tab" view instead of the default "All_Catalog" view.     |
|                   | This entry can be set to one of two values:                                                                                       |
|                   | • 1: "Tab" use                                                                                                    |
|                   | • 0: "All-Catalog" use                                                                                                    |
| PostConnectSql    | Indicates which SQL string to use after a database connection.                                                                    |
|                   | Example of use: To open a SQL Anywhere 5.0 database with a SQL Anywhere 5.5 runtime, you have to add the following line:          |
|                   | PostConnectSql=SET OPTION NON_KEYWORDS='LOGIN'                                                                                    |
|                   | At the end of each section describing a database earlier to version 3.0.                                                          |

## Controlling the modification of the .ini files

The **.ini** files are automatically modified by their respective applications when an option is changed.

When multiple executables or instances of an executable are associated with the same **.ini** file, the last executable to save the modifications wins out.

If you wish to keep control over these modifications, we recommend making the **.ini** read-only.

This is particularly true for the **aamapi43.ini** file.

# 5 Upgrading a previous version of AssetCenter

**CHAPTER** 

The operations to perform to upgrade AssetCenter depend on the previous version number:

| Table 5.1. Upgrading a previous version of AssetCenter - Operations to perform |
|--------------------------------------------------------------------------------|
|--------------------------------------------------------------------------------|

| Number of the version to be<br>updated | Operations to perform                                                              | Documentation to consult                                                                       |
|----------------------------------------|------------------------------------------------------------------------------------|------------------------------------------------------------------------------------------------|
| Version 4.3.0 or later                 | Simple upgrade                                                                     | Installation and Upgrade<br>guide, chapter Upgrading<br>a previous version of Asset-<br>Center |
| Versions 4.2.x                         | In standard situations, a simple upgrade will suffice.                             | Installation and Upgrade<br>guide, chapter Upgrading<br>a previous version of Asset-<br>Center |
|                                        | If the simple upgrade fails,<br>you will need to perform a<br>simplified migration | Migration guide                                                                                |
| Versions 4.1.x or earlier              | Full migration                                                                     | Migration guide                                                                                |

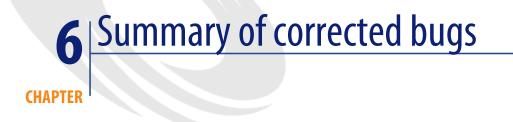

The following table summarizes the bugs corrected in AssetCenter 4.3.2.

This table contains the following columns:

- Bug number. If you know the bug's number (or the number of the new function) that you want to find, you can quickly identify it that way using this table.
- Description. A brief description of the bug or new function.

# Version 4.3.2

| Bug number  | Description                                                             |
|-------------|-------------------------------------------------------------------------|
| AM32211505  | Crystal reports do not work when the login of the connected user starts |
|             | with the "@" character.                                                 |
| AM322144957 | Unable to import Crystal Reports 9.2 reports with their sub-reports.    |
| AM32219140  | Reports in landscape mode lose this property when they are previewed    |
|             | from the Functions and Favorites tab.                                   |
| AM21017168  | In certain configurations, the views menu and certain contextual        |
|             | menus are sometimes lost.                                               |

| Bug number   | Description                                                                   |
|--------------|-------------------------------------------------------------------------------|
| AM21723560   | Problem involving loss of Parent.Parent.Parent type links in the am-          |
|              | Contracts table.                                                              |
| AM21919132   | Performance problem involving queries in DB2.                                 |
| AM47141551   | Problem exporting lists in Excel format. A new worksheet tab is now           |
|              | created for each export.                                                      |
| AM21115631   | General protection fault in AssetCenter Server when executing certain         |
|              | workflows and Basic scripts using the Err.Description function.               |
| AM25164658   | Problem sequencing modal wizards together.                                    |
| AM212211815  | The AmBusinessSecondsInDay() and AmDeadLine() functions do                    |
|              | not work when AssetCenter is configured to handle time zones.                 |
| AM429192117  | Problem estimating the residual value of a fixed asset, which could           |
|              | become negative.                                                              |
| AM92519358   | Problem interpreting functional rights. A user can view or print a re-        |
|              | port without having the corresponding functional right.                       |
| AM911113118  | Problem when the user, without update rights on the amSysConfig,              |
|              | maximizes the application after having minimized it.                          |
| AM227111640  | General protection fault when double clicking an empty schedule               |
|              | preview.                                                                      |
| AM86132339   | Problem using the Go to shortcut menu.                                        |
| AM127181736  | Problem using contracts.                                                      |
| AM3818541    | Error handling problem in Basic language.                                     |
| AM724153742  | Synchronization problem between the list and the detail in the export         |
|              | module.                                                                       |
| AM226154125  | General protection fault when opening a table.                                |
| AM312165717  | General protection fault when creating a query on a table.                    |
| AM21115338   | Screen definition lost when propagating customizations from one               |
|              | database to another.                                                          |
| AM11614552   | Problem migrating a consumption quantity.                                     |
| AM101144456  | Stability issue in screens when duplicating a portfolio item.                 |
| AM112165057  | Problem in the request wizard: Link to the order and status acquisition       |
|              | not defined.                                                                  |
| AM12119816   | Added functionality: DB2 V8 support on AIX.                                   |
| AM1114143516 | Added functionality: Ability to stop statistics from being displayed in       |
|              | column form.                                                                  |
| AM1211162021 | Problem when updating <b>Memo</b> fields in the case of a multiple selection. |
| AM22091349   | Added functionality: Fields can no longer be created with SQL names           |
|              | starting with a number.                                                       |
| AM611111246  | General protection fault when exporting system data.                          |
| AM1121183141 | Diagnostics error for DB2 databases.                                          |
| AM1124152543 | General protection fault when modifying the description string of the         |
|              | amCostCenter table.                                                           |
|              |                                                                               |

| Bug number   | Description                                                                                 |
|--------------|---------------------------------------------------------------------------------------------|
| AM1223154811 | Unable to find the 'migration/from431/upgrade.lst' configuration file.                      |
| AM128182940  | Unable to use the <b>amEvalScript</b> function in a wizard.                                 |
| AM114141354  | Problem in wizards when the first field returned by a wizard is null.                       |
| AM630153459  | Error when using the AmExecuteActionByName function.                                        |
| AM1127145127 | Error in the query generated by the ADBC driver in the case of a join over multiple tables. |
| AM512154843  | Problem when customizing a DB2 database in AssetCenter Database                             |
|              | Administrator: The user must also be the <b>owner</b> of the database.                      |
| AM101141243  | Error in the Reconcile supplier invoices and expenses wizard.                               |
| AM1016194657 | A script in the script library references an action that does not exist.                    |
| AM111919051  | Certain tabs disappear after applying a filter on the portfolio items screen.               |
| AM6516223    | Problem in the Programmer's Reference.                                                      |
| AM72518374   | Added section in the documentation on using the AmCounter func-                             |
|              | tion.                                                                                       |
| AM11393158   | Problem when calculating a tax for contract rent using a formula.                           |
| AM47172310   | Problem when exporting a list.                                                              |
| AM112185856  | Integrity violation when forcing the display of a feature from a portfolio                  |
|              | item.                                                                                       |
| AM327192226  | Problem when adding a consumption to a work order. All models are                           |
|              | available and not just consumptions.                                                        |
| AM103182440  | Selection screen missing for the Prorate to assets screen.                                  |
| AM112818057  | Prorate rule not applied.                                                                   |
| AM411155420  | Problem migrating a Polish language version.                                                |
| AM112121232  | Problem migrating from version 3.6.0 when the database to be mi-                            |
|              | grated contains several products with identical names and brands.                           |
| AM36111450   | The Stock button in the portfolio items screen does not work.                               |
| AM72819439   | Consumptions associated with work orders are now handled in the                             |
|              | same was as in version 3.6.x.                                                               |
| AM610151313  | General protection fault associated with the <b>bExternalContract</b> and                   |
|              | <b>bExternalParent</b> fields in the <b>amReqLine</b> table.                                |
| AM12618538   | General protection fault when changing the nature of a model.                               |
| AM112616246  | Request lines inherit the default values of a standard request and not                      |
|              | the data collected by the request-creation wizard.                                          |
| AM613202242  | Identifier of the initial request line set to 0 in the order.                               |
| AM62717568   | When creating a purchase order for a request on a reserved asset, the                       |
| 1            | order created is empty (no order lines).                                                    |
| AM811113249  | Problem when selecting a catalog or a supplier.                                             |

| Bug number   | Description                                                        |
|--------------|--------------------------------------------------------------------|
| AM109174539  | Error when disconnecting from a database for which receipts are    |
|              | handled by AssetCenter Server (Database option: Let AssetCenter    |
|              | Server create the items received in the portfolio).                |
| AM1124133543 | Join problem in SQL92.                                             |
| AM1022141919 | General protection fault in the script librarires.                 |
| AM2219264    | General protection fault when executing an action.                 |
| AM7813554    | Data serialization problem in wizards.                             |
| AM101516109  | Problem of incompatibility between a wizard and a validity script. |
| AM1021135750 | General protection fault in the workflow activities.               |

# History - Version 4.3.1

| Bug number   | Description                                                                        |
|--------------|------------------------------------------------------------------------------------|
| AM1030175944 | Problem exporting to Microsoft Excel in the case of a non-English                  |
|              | language version of Microsoft Office.                                              |
| AM117165017  | Trap when AssetCenter Database Administrator tries to export the                   |
|              | structure and data of a table with more than 255 fields (amRequest,                |
|              | for example).                                                                      |
| AM108193219  | Trap when AssetCenter Database Administrator adds fields to a table                |
|              | with more than 255 fields when converting a database.                              |
| AM630153459  | Error when an action executes another action using the AmExecute-                  |
|              | ActionByName API and this action references a fields populated using               |
|              | a system itemized list (Invalid value).                                            |
| AM114141354  | Values in lists in wizards displayed out of alignment when the value               |
|              | of the column is empty (LISTBOX type list, values called by the amD-               |
|              | bGetListEx API).                                                                   |
| AM1015175139 | Unable to delete a port of an asset when the Targ. port field (Target-             |
|              | Port) is empty (Record number XXX from the 'amPort' table couldn't                 |
|              | be updated because it has already been deleted.).                                  |
| AM1118162930 | Error when displaying certain Crystal Reports that worked with the                 |
|              | ADBC driver before being imported into the AssetCenter (Crystal                    |
|              | error: Error detected by database DLL)                                             |
| AM102916817  | Value <b>0</b> sometimes returned instead of the correct value by the <b>Cur</b> - |
|              | rentUSer.lEmplDeptId link.                                                         |
| AM1016194045 | Conversion error of empty dates in wizards (Cannot convert " (type                 |
|              | (empty)) to date and time type (incompatible types)).                              |
| AM7716830    | General protection fault in the Import computers from an NT domain                 |
|              | wizard in a case of a domain with a lot of machines.                               |

| Bug number  | Description                                                           |
|-------------|-----------------------------------------------------------------------|
| AM611123748 | Adjustments not taken into account in some cases of receipt on over-  |
|             | flow tables.                                                          |
| AM730105851 | Index uniqueness constraint error on the Feature Class table during   |
|             | the migration process.                                                |
| AM8221507   | General protection fault when changing the nature of a model.         |
| AM81210217  | Index uniqueness constraint error when changing the model of a        |
|             | portfolio item.                                                       |
| AM829153450 | Error when deleting a port associated with a remote asset but not as- |
|             | sociated with a remote port.                                          |
| AM829154149 | A purchase-request wizard functions incorrectly.                      |
| AM82193823  | Error when selecting the Assets tab in the Fixed Assets table.        |

# History - Version 4.3.0

| Bug number  | Description                                                             |
|-------------|-------------------------------------------------------------------------|
| AM926175729 | Connections: In Port tab in the Assets and batches screen, the port     |
|             | number disappears when it is linked to a record.                        |
| AM123161137 | Procurement: Information regarding returns are not displayed in the     |
|             | Tracking tab.                                                           |
| AM930172631 | Error while file opened using a Basic script.                           |
| AM121142634 | Error when using the AssetCenter API DLL or the Connect-It Asset        |
|             | Management connector if the <b>amdb.ini</b> file is read-only.          |
|             | Location of this file: > AssetCenter - Installation guide, chapter .ini |
|             | and .cfg files.                                                         |
| AM619136    | Display: In a screen, following the link of a record and modifying it   |
|             | does not update the record.                                             |
| AM43010438  | Connection: The connection slots are not updated when the maximum       |
|             | authorized number is reached for floating users.                        |
| AM48144549  | The type of the quantity fields has been changed to <b>Double</b> from  |
|             | Floating.                                                               |
| AM424152932 | Description string: Error when referencing a unique string.             |
| AM12161492  | Portfolio items: Duplicating an asset does not duplicated its links.    |
| AM92131852  | Financials: In the Budgetary classifications screen, the Code field is  |
|             | not accessible                                                          |
| AM5111114   | Procurement: Purchase order wizards:                                    |
|             | • The default catalog reference of the model is not specified by de-    |
|             | fault.                                                                  |
|             | Not all suppliers are displayed.                                        |

| Bug number   | Description                                                          |
|--------------|----------------------------------------------------------------------|
| AM112115026  | Procurement: Creating a work order including a sub-work order cre-   |
|              | ates two unlinked requests.                                          |
| AM121595842  | Wizards: The [CurrentSelection] function does not work.              |
| AM64175835   | Workflow: It is not possible to duplicate a workflow                 |
| AM1210147    | Display: Certain field labels are masked by icons.                   |
| AM12618038   | Features: When too many features are used, the application becomes   |
|              | unstable.                                                            |
| AM1813439    | Script: The FileExists() function does not work.                     |
| AM417161310  | Procurement: The ordered quantities were not updated in the Tracking |
|              | tab.                                                                 |
| AM219175437  | DB2: tablespace syntax badly supported.                              |
| AM1024165921 | Wizards: Error when the title of the <b>DBEDIT</b> control is empty. |
| AM93195141   | Index: Multi-column triggers used as unique indexes force uniqueness |
|              | constraint on the first column.                                      |

# History - Version 4.2.1

| Bug number   | Description                                                                                                    |
|--------------|----------------------------------------------------------------------------------------------------|
| AM10717814   | The <b>Divide a batch</b> wizard associated with the <b>Divide</b> button in the portfolio items detail failed when the portfolio item was a component part of a batch. |
| AM83019750   | Reports could not be displayed from the Functions and favorites.                                                                                                    |
| AM93017469   | The <b>Generate a purchase order</b> wizard used the <b>amDbGetString</b> API instead of the <b>amDbGetStringEx</b> API.                                                |
|              | An error occured over a certain number of request lines.                                                                                                    |
| AM103015310  | When creating a view, the <b>Visible in menus</b> option could not be activated.                                                                                        |
| AM924171119  | After using AssetCenter for an extended period of time, windows be-<br>came slower or even impossible to display.                                                       |
|              | This was due to the fact that the display parameters were stored after<br>the previous parameters instead of replacing them.                                            |
|              | This eventually finished by saturating the storage space intended for parameters.                                                                                       |
| AM1014123330 | Receiving contracts from a purchase order was not possible.                                                                                                    |

| Bug number  | Description                                                                              |
|-------------|------------------------------------------------------------------------------------------|
| AM926195018 | The <b>Generate a puchase order</b> wizard (from a request) does not function correctly. |

# History - Version 4.2.0

| Bug number  | Description                                                            |
|-------------|------------------------------------------------------------------------|
| AM95101534  | Incorrect alignment of labels.                                         |
| AM82819929  | Error when creating modules in AssetCenter Server. An error message    |
|             | is displayed when the server is restarted.                             |
| AM814104920 | Calculated fields are no longer allowed in table description strings   |
|             | (computestring).                                                       |
| AM72516226  | DDE error when executing macros in Microsoft Excel.                    |
| AM2181771   | Problem connecting to the database when AssetCenter Server is restar-  |
|             | ted.                                                                   |
| AM6612112   | It was possible to create a portfolio item with zero quantity in stock |
|             | when removing all of remaining in stock.                               |
| AM514195424 | Problem with new pages in the Assets table referencing fields in the   |
|             | Portfolio Items table: Cannot update a link.                           |
| AM512103935 | Modifying a system screen precludes the creation of a custom screen.   |
| AM219183645 | Correction to DDE scenarios.                                           |
| AM41685912  | Migration process for Japanese databases corrected.                    |
| AM118204422 | Uniqueness constraint violated when importing features.                |
| AM123163917 | Defaut value for taxes on request lines improved. This requires a full |
|             | migration when migrating from version 4.1.x to version 4.3.2.          |
| AM91224925  | Modifying a password can now trigger workflows or generate history     |
|             | lines.                                                                 |

# History - Version 4.1.1

| Bug number | Description                                                        |
|------------|--------------------------------------------------------------------|
| AM64165951 | Improvement to the Purchase-request-creation wizard.               |
| AM6417657  | The Purchase-request-creation wizard must also expose the list of  |
|            | models without its associated brand.                               |
| AM6417829  | Improvement of the Purchase-request-creation wizard when used      |
|            | from an order.                                                     |
| AM6417944  | Improvement of the Receiving wizard: Certain information - such as |
|            | the receiving slip number - has been added.                        |

| Bug number  | Description                                                                                                    |
|-------------|----------------------------------------------------------------------------------------------------|
| AM64171052  | Improvement of the Invoice-creating wizard.                                                                                                    |
| AM64171447  | The wizard is no longer contextual, and it opens the newly created                                                                                               |
|             | request.                                                                                                    |
| AM517141713 | You cannot create an invoice from a request.                                                                                                    |
| AM6417225   | Problems with the syntax of the wizards' language (PARAMS node).                                                                                                 |
| AM6417432   | Changing the request screen to creation mode without being able to cancel.                                                                                       |
| AM6417532   | In the Tracking tab (procurement cycle), the orders/estimates in pre-<br>paration are not displayed.                                                             |
| AM522121958 | The contract utilizations do not work.                                                                                                    |
| AM64171259  | The accounting code is not displayed in the models screen.                                                                                                    |
| AM527152350 | The creation of a new record does not empty all the fields but keeps the values of the previously selected record.                                               |
| AM51310576  | The Portfolio link going from the amAsset table does not work cor-<br>rectly when it is referenced in a script (default value, mandatory, etc.).                 |
| 160435.a    | General tab is empty.                                                                                                    |
| 160435.b    | Application tab is not visible in the Computers screen.                                                                                                    |
| 160435.c    | Screen customization: The tabs added to the screen do not appear in<br>the other screens that display the modified screen in the detail (such<br>as amComputer). |
| AM531191423 | Customization: If a 1-n link is added and a page exposes this link's information, an error message is displayed when the table is opened.                        |
| AM515134940 | Datakit information is not taken into account in the migration process.                                                                                          |
| AM66121547  | Cannot create the detail forms.                                                                                                    |
| AM66135631  | Problem creating expense lines.                                                                                                    |
| AM6613592   | Problem building certain commands (created with a command-<br>building wizard).                                                                                  |
| AM411134322 | Missing access rights for the extension of a web application.                                                                                                    |
| AM6491025   | Problems updating a field.                                                                                                    |
| AM619101231 | Cannot create a page without a name (screen creation).                                                                                                    |
| AM415173847 | Problems in the migration tool inferface.                                                                                                    |
| AM5381451   | You cannot diagnose or repair a 4.0.0 database in AssetCenter Database<br>Administrator 4.1.1.                                                                   |
| AM617143127 | When you duplicate a screen, the value of the new screen's functional domain is forced (Portfolio).                                                              |
| AM617144122 | Migration failure of tables with hierarchical structures.                                                                                                    |
| AM617143340 | Cannot add a link whose users type is "Comment" to a page.                                                                                                    |

| Bug number | Description                                                     |
|------------|-----------------------------------------------------------------|
| AM61714393 | Modification of a table name's letter case during its creation. |

# History - Version 4.1.0

| Bug number   | Description                                                            |
|--------------|------------------------------------------------------------------------|
| AM4316737    | The AssetTag field is not properly propagated.                         |
| AM21115280   | You cannot add an OwnCopy type link to a tab.                          |
| AM61513817   | Returned assets have an erroneous acquisition status.                  |
| AM64163334   | A problem occurs when repairing the database (broken links).           |
| AM21492546   | Incomplete data rollback (in AssetCenter Database Administrator)       |
|              | when an error arises during the update.                                |
| AM319105316  | Default values are not propagated between the table of requests and    |
|              | the table of orders.                                                   |
| AM319141114  | General protection fault during operations on products having a unit.  |
| AM37182657   | Received quantities do not conform to ordered quantities.              |
| AM31174257   | The AmCreateReturnFromReceipt() function does not work correctly.      |
| AM312152116  | Cannot create monetary fields when editing the database.               |
| AM9139525    | A problem occurs when renewing assets under a lease contract. The      |
|              | rents and the rates are not correctly propagated to the assets under   |
|              | contract.                                                              |
| AM211151036  | General protection fault if the Relevance of a system button is set to |
|              | No.                                                                    |
| AM22091349   | A problem occurs when creating a new field whose SQL name starts       |
|              | with a number.                                                         |
| AM1123111915 | The database-connection screen appears too small in Windows XP.        |
| AM1149443    | No log files are saved during the import.                              |

# 7 Contact details for further assistance

For further information and assistance with this version of AssetCenter, please contact Peregrine Systems' Customer Support at http://support.peregrine.com. You will need the current login and password to access this Web page. Alternatively, you can contact one of the Peregrine Systems Customer Support offices listed below.

#### North America, South America, Asia/Pacific

Telephone: +(1) (800) 960 9998 (toll-free only within the U.S.) +(1) (858) 794 7402 Fax: +(1) (858) 794 6028 Email: support@peregrine.com Headquarters: Peregrine Systems, Inc. Attn: Customer Support 3611 Valley Centre Drive San Diego, CA 92130

#### Europe, Africa

Telephone: (0) (800) 834 770 (toll-free only within the United Kingdom) +(44) (0) (02) 8334-5844 Fax: +(44) (0) (02) 8334-5890 Email: uksupport@peregrine.com

# Index

#### Index

#### A

Access rights, 36 Accounting codes, 36 Acrobat Reader, 12 Additional information, 39 Adobe Acrobat Reader, 12 AIX, 17 AmCreateReturnFromReceipt (function), 37 Application (tab), 36 AssetCenter Server modules, 35 AssetCenter Server - modules, 35 AssetCenter Web, 16 Assets Portfolio items, 35 Returning, 37 AssetTag (field), 37 AutoCAD, 18

#### B

Batches, 34 Budgets, 18

#### C

Cable management, 18 Calculated fields, 35 Catalogs, 17 Chargeback, 18, 17 chm (files), 12 Compatibility Matrix, 13 Compatibility Matrix, 13 Computers New features, 17 Portfolio items, 17 Computestrings, 35 Connections AssetCenter Server, 35 Databases, 16 Contracts, 34 Contracts - utilizations, 36 Corrected bugs, 29

#### D

Databases Connection, 16 Connection under Windows XP, 37 Editing functions, 17, 17 Repairing, 37, 36 Structure, 12 Datakit, 36 Data - physical models, 12 DB2, 17 DDE, 35, 35 Default values, 37 Description strings, 35 Divide a batch (wizard), 34 Documentation, 11

#### E

Estimates, 36 Expenses, 36

#### F

Features Importing, 35 Inheritance, 17 Fields Creation, 37 On-line help, 12 Updating, 36 Forms, 36 Functional domains, 36 Functional rights, 18

#### G

General (tab), 36 Generate a purchase order (wizard), 35, 34

#### Η

History, 35

#### 

IBM AIX, 17 IBM DB2, 17 Import Log files, 37 Importing Features, 35 Integration, 18 Invoices, 36

#### L

Labels - alignment, 35 Languages, 17 Leasing - renewing assets, 37 Links Adding to a page, 36 Adding to a tab, 37 Customization, 36 On-line help, 12 Log files, 17 Logs, 17 Log viewer, 17

#### М

Migration Datakit, 36 Hierarchic tables, 36 Interface, 36 Japanese databases, 35 New features, 17 Monetary fields, 37

#### 0

On-line help Fields and links, 12 General help, 12 Programming, 12

#### P

Pages Creation, 36 Link - adding, 36 PARAMS (node), 36 Passwords, 35 pdf (files), 12 PDM, 12 Physical Data Models, 12 Planner viewer, 17 Portfolio (link), 36 Portfolio items, 35 Procurement, 18 Products, 37 Purchase orders Contracts, 34 Generating from a request, 35, 34 Receipts, 37 Wizards, 36 Purchase requests Creation, 36 Estimate, 36 Generating a purchase order, 35 Taxes, 35

Wizard, 35

#### R

Receipts, 35 Receiving contracts, 34 Records - creation, 36 Rents, 37 Reports, 34 Returns, 37 Rollback, 37

#### S

Screens Customization, 36, 17 Duplication, 36 System screens, 35 Script Analyzer, 17 Stocks, 35 System buttons, 37

#### T

Tables - creation, 37 Tabs - adding a link, 37 Taxes, 35 Telephones, 17, 17 Tracking (tab), 36

#### U

Units, 37 Unix, 17

#### V

View, 34 Visible in menus (option), 34

#### W

Web, 36 Widows - displaying, 34 Wizards, 36 Workflows, 35

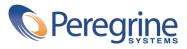